The book was found

# **My Google Chromebook (My...)**

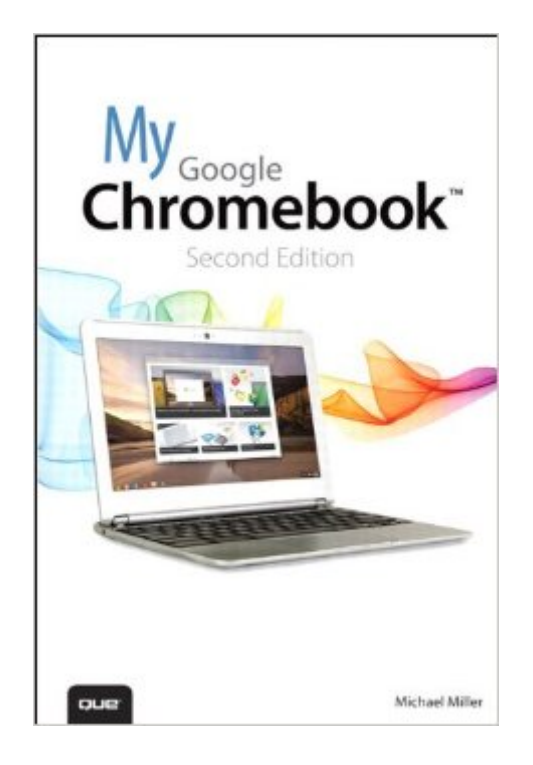

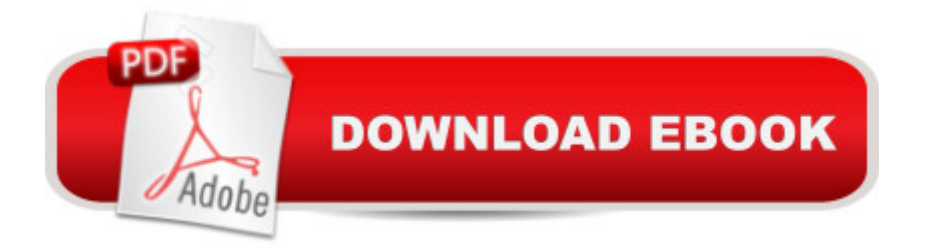

# **Synopsis**

Step-by-step instructions with callouts to new Google Chromebook photos that show you exactly what to do Help when you run into Chromebook problems or limitations Tips and Notes to help you get the most from your brand-new Chromebook  $\hat{A}$  Full-color, step-by-step tasks walk you through getting and keeping your Chromebook or ChromeboxTM working just the way you want. Learn how to: Â Quickly set up your Chromebook or Chromebox, log in, and get productive Get comfortable with Googleâ<sup>™</sup>s intuitive new Chrome Desktop interface Reliably connect to Wi-Fi or Ethernet networks Use Google Drive to access files from your Chromebook or any other computer Securely share files with Facebook, Twitter, and Google+ followers or friends Play and edit photos, music, and video online Browse and search the Web with the Google Chrome browser Safely share your Chromebook with other users Get started with free or low-cost web-based office productivity software Build shared calendars, schedule meetings, and manage email Find great new apps for business, education, entertainment, gaming, and more Print to your printer across the Internet with Google Cloud Print Configure your Chromebook for maximum security and privacy Optimize your Chromebookâ ™s performance and battery life Work and play faster with Chromebook $\hat{a}$ <sup>TM</sup>s built-in keyboard shortcuts Evaluate the new top-of-the-line Google Chromebook Pixel Troubleshoot and recover from frozen apps and other problems  $\hat{A}$ CATEGORY:Â PC Hardware COVERS:Â Google Chromebook USER LEVEL:Â Beginning-Intermediate  $\hat{A}$   $\hat{A}$   $\hat{A}$ 

## **Book Information**

File Size: 84005 KB Print Length: 288 pages Simultaneous Device Usage: Up to 5 simultaneous devices, per publisher limits Publisher: Que Publishing; 2 edition (April 11, 2013) Publication Date: April 11, 2013 Sold by:Â Digital Services LLC Language: English ASIN: B00CBFH40G Text-to-Speech: Enabled X-Ray: Not Enabled Word Wise: Not Enabled Lending: Not Enabled

## Enhanced Typesetting: Enabled

Best Sellers Rank: #277,455 Paid in Kindle Store (See Top 100 Paid in Kindle Store) #69 in $\hat{A}$  Books > Computers & Technology > Digital Audio, Video & Photography > Digital Audio Production #98 in Books > Computers & Technology > Hardware & DIY > Personal Computers > PCs #106 in Books > Computers & Technology > Networking & Cloud Computing > Cloud **Computing** 

## **Customer Reviews**

254 pages of how to do it.This should come with every Chromebook.It explains that you can't play ITunes. You have to convert it to MP3. It also explains you cannot upload music from the Chromebook to Google Play. You need a PC to upload music to GooglePlay and then you can play on the Chromebook.. I would suggest anyone considering buying a Chromebook, buy this book first and then decide if the Chromebook is for you.It explains keyboard shortcuts.It explains how to copy, paste and delete, things I had to find out to do on my own, before I bought this book.

I saw a Chrome "Reset" button in my Chromebook settings and figured it would always bring the device back to factory-fresh condition. Silly me. If your Chromebook is acting funny and the software Reset button doesn't help, you'll need a file from Google and a 4 GB USB memory drive to reinstall the Chrome OS, but you'll want to build this recovery stick in advance. This essential, practical advice was worth the price of the book. The rest was gravy.

"5" Star for the Old Mountain Goat - for several years I have liked "Google" and used "Chrome" but now I have my own "Chromebook" and ("...My Google Chromebook (Paperback) by Michael Miller...") and, for me, it is just right for "reading and writing" as I "try-to-learn" in my 82nd year!

Read it from cover to cover and it seems that the author was trying to fill out the book some so the there is a lot of repetitive entries. There is a lot of useful information though so it is worth a read for a Chrome OS neophyte.Finally it is centered around the Samsung Chromebook which maybe the largest seller there should be a greater present of the other models so that people can see how their system compares to the Samsung.

As a very senior ager (84) it takes a little doing for me to learn about things that are second nature to all who have grown up with computers. Your book filled the gaps for me really well. I almost gave kids "how do I do that?" I have my Google Chromebook instead and do just great.

If you are not computer savvy this will help get you through the ins and outs of your Chromebook. I had a basic tutorial from a family member and read the book as needed, which was a lot. Some of it went over my head. A bit too technical for a novice. That's why I say it's a must buy for any Chromebook user.

This book fulfilled all my expectations. I bought my Chromebook computer 1-yr. prior to the book, and I was able to motor around my Chromebook pretty good, but I always suspected that there were many more things the Chromebook could do for me. The book was able to fill-in all those blanks for me, and still is! I much prefer having an actual book to refer to rather than tutorials on a computer. I can take the book around with me and read it when I feel like it, it never runs out of battery, and I doubt if anyone will steal it like they would the actual computer. I only wish I would have bought the book with the computer. Oh well!

Michael Miller's Chromebook has quickly oriented me to the use and operation of Chromebook. For nearly three decades I have used Microsoft Windows operating systems. As a retired american I have found that I have greatly reduced computing needs. Surfing the web, paying bills, watching movies, and writing fill my PC requirements. Keeping Windows updated and free of virus and worms has become an annoying expense and hassle.While studying alternatives to Windows OS I came upon Michael Miller's book. The first chapter clearly explains the benefits and drawbacks of the Chromebook as compared to Windows, resulting in a decision to purchase Google Chrome. "My Google Chromebook (2nd Edition)" has continued to help me quickly learn the set up and use. Tricky subjects such as setting up a cloud printing system are clearly conceptualized and explained.Chromebook meets my expectations and retired budget and Miller's book has helped me quickly get up to speed with minimal stress.

### Download to continue reading...

Google Classroom: The 2016 Google Classroom Guide (Google Classroom, Google Guide, Google [Classrooms, Google Drive\) M](http://ebooksreps.com/en-us/read-book/0rVPZ/my-google-chromebook-my.pdf?r=Y4tfm19zxgaaxapu4eV9oT4Dw%2Bcfi0h6w3zBRUsQaMM%3D)y Google Chromebook (3rd Edition) My Google Chromebook (2nd Edition) My Google Chromebook (My...) The Chrome Book (Fifth Edition): The Essential Guide to Cloud Computing with Google Chrome and the Chromebook SEO: How to Get On the First Page of Google (Google Analytics, Website Traffic, Adwords, Pay per Click, Website Promotion, Search

Run Scalable Python Apps on Google's Infrastructure Learning Google AdWords and Google Analytics Practical Google Analytics and Google Tag Manager for Developers Google Analytics in Pictures: A quick insight into Google Analytics: ideal for service based business owners and marketing professionals SEO: SEO Marketing - Learn 14 Amazing Steps To Search Engine Optimization Success On Google! (Google analytics, Webmaster, Website traffic) Getting Started with Google Analytics: How to Set Up Google Analytics Correctly from the Beginning Your Google Game Plan for Success: Increasing Your Web Presence with Google AdWords, Analytics and Website Optimizer 42 Rules for Applying Google Analytics: 42 Rules for Applying Google Analytics The Google Story: For Google's 10th Birthday Chromebook For Dummies The Big Switch: Rewiring the World, from Edison to Google Google Compute Engine Google SketchUp 8 For Dummies Introduction to Google SketchUp

#### <u>Dmca</u>